### **CENC Study 01 Data Dictionary Instruction Guide**

#### <u>Step 1:</u>

After clicking the "START" button on the Welcome page, you will be directed to the Domain Main Menu (Fig 1). Use this menu to navigate through the available domains. In the example below, the "Symptom Inventory" domain is selected.

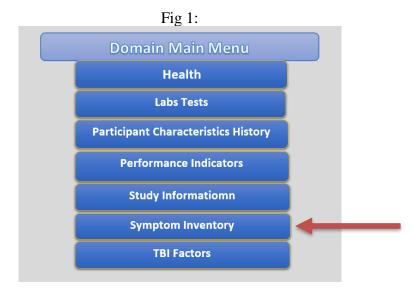

#### <u>Step 2:</u>

After your selection you will be presented with the measures for that domain (Fig 2). Select the measure tabs for the available variables within each category and their respective data values and values labels.

In the example below, the "Neurobehavioral" measure is selected.

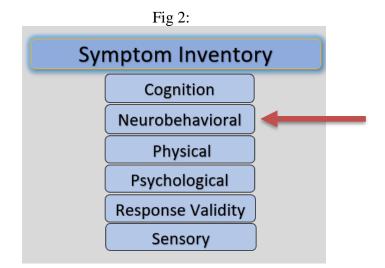

You can return to the main Domain Menu by the "Domain Menu" button in the top left corner of the sheet.

# <u>Step 3:</u>

After selecting a measure, you will be navigated to a page with a list of available data variables for that measure (Fig 3).

|                                                                                         | Fig 3:                                                                  |                    |                    |                         |
|-----------------------------------------------------------------------------------------|-------------------------------------------------------------------------|--------------------|--------------------|-------------------------|
| Symptom Inventory: Neurobehavioral includes the Neurobehavioral Symptom Inventory (NSI) |                                                                         |                    |                    |                         |
|                                                                                         |                                                                         |                    |                    |                         |
| Domain Menu Symtom Inven                                                                | tory Menu Save Selection                                                | Final Review       |                    |                         |
| Select/ Deselect All                                                                    |                                                                         |                    |                    |                         |
| The Neurobehavioral Symptom Inventory (NSI)                                             |                                                                         |                    |                    |                         |
| Variable Name                                                                           | Variable Labels                                                         |                    |                    | Values and Value Labels |
| NSI_mBIAS_valid                                                                         | NSI-10 and mBIAS Valid                                                  | 1                  | 0                  |                         |
|                                                                                         |                                                                         | Yes, Valid (<= 7)  | No, Invalid (> 7)  |                         |
| MBIAS_VALID                                                                             | mBIAS: Criterion (cut-point > 7)                                        | 1                  | 0                  |                         |
|                                                                                         |                                                                         | Yes, Valid (<= 22) | No, Invalid (> 22) |                         |
| NSI10                                                                                   | NSI: Criterion of NSI-10 (cut-point > 22)                               | 1                  | 0                  |                         |
| NSI10_TOT                                                                               | NSI: Validity-10 Total Score (ranges from 0-40)                         | Value              |                    |                         |
| NSI22                                                                                   | NSI: Criterion of NSI-22 (cut-point > 58)                               | Value              |                    |                         |
| NSI22_TOT                                                                               | NSI: Total Score across 22 Questions( ranges from 0-88)                 | Value              |                    |                         |
| NSI20_TOT                                                                               | NSI: Total Score across 20 Questions (ranges from 0-80, excludes Qs 8 & | Value              |                    |                         |
| NSI_VEST_MEAN                                                                           | NSI: Vestibular Subscale Average                                        | Value              |                    |                         |
| NSI_COG_MEAN                                                                            | NSI: Cognitive Subscale Average                                         | Value              |                    |                         |
| NSI_AFF_MEAN                                                                            | NSI: Affective Subscale Average                                         | Value              |                    |                         |
| NSI_SOMA_MEAN                                                                           | NSI: Somatosensory Subscale Average                                     | Value              |                    |                         |
| NSI_VEST_SUM                                                                            | NSI: Vestibular Subscale Total Score (ranges from 0-12)                 | Value              |                    |                         |
| NSI_COG_SUM                                                                             | NSI: Cognitive Subscale Total Score (ranges from 0-16)                  | Value              |                    |                         |
| NSI_AFF_SUM                                                                             | NSI: Affective Subscale Total Score (ranges from 0-24)                  | Value              |                    |                         |
| MBIAS_TOT                                                                               | mBIAS: Total Score across 5 Questions (ranges from 0-20)                | Value              |                    |                         |
| NSI_SOMA_SUM                                                                            | NSI: Somatosensory Subscale Total Score (ranges from 0-28)              | Value              |                    |                         |
| NSI_Aff                                                                                 | NSI: Affective Subscale Total Score (ranges from 0-24)                  | Value              |                    |                         |

Select the variables of interest for your data request using the checkboxes on the left side of the page. To **select/unselect** all variables, click the checkbox at the top (Fig 4).

|   | Fig 4:                                                          |    |  |  |
|---|-----------------------------------------------------------------|----|--|--|
|   | Domain Menu Symtom Inven                                        | ta |  |  |
|   |                                                                 |    |  |  |
|   | Select/ Deselect All                                            |    |  |  |
| 1 |                                                                 |    |  |  |
|   | The Neurobehavioral Symptom Inventory (NSI)                     |    |  |  |
|   |                                                                 |    |  |  |
|   | Variable Name                                                   |    |  |  |
|   | During the past month, how often have you had trouble sleep-ing |    |  |  |
|   | because you                                                     |    |  |  |
| ~ | NSIANXTYIMPRMNTSCORE                                            |    |  |  |
| ✓ | NSIAPPTITIMPRMNTSCORE                                           |    |  |  |
| ~ | NSIBALNCIMPRMNTSCORE                                            |    |  |  |
| ~ | NSICONCTRTNIMPRMNTSCORE                                         |    |  |  |
| ~ | NSICOORDNTNIMPRMNTSCORE                                         |    |  |  |
| ~ | NSIDECSNIMPRMNTSCORE                                            |    |  |  |
| ~ | NSIDEPRSNIMPRMNTSCORE                                           |    |  |  |
|   | NSIDIZSCORE                                                     |    |  |  |

Once you have finished selecting your variables, press the "Save Selection" button in the top right corner (Fig 5). This will save all the selected variables for review in the Final Review sheet.

> **D**. ~

|   |                                                                |                | Fig 5:                  |                                                                  |                              |
|---|----------------------------------------------------------------|----------------|-------------------------|------------------------------------------------------------------|------------------------------|
|   | Domain Menu                                                    | Symtom In      | ventory Menu            | Save Selection                                                   | Final Review                 |
|   |                                                                |                |                         | ▲ · · · · · · · · · · · · · · · · · · ·                          |                              |
|   | Select/ Deselect All                                           |                |                         | - T                                                              | - T                          |
|   |                                                                |                |                         |                                                                  |                              |
|   | The Neurobehavioral Symptom Inventory (NSI)                    |                |                         |                                                                  |                              |
|   |                                                                |                |                         | Cause ofter colocting                                            | Go to final review           |
|   | Variable Name<br>NSIANXTYIMPRMNTSCORE<br>NSIAPPTITIMPRMNTSCORE |                | Variable Labels         | Save after selecting                                             |                              |
| 7 |                                                                |                | Feeling anxious or ten  | se variables                                                     | to review your<br>selections |
| ~ |                                                                |                | Loss of appetite or inc | Loss of appetite or increase appetite                            |                              |
| ~ | NSIBALNCIMPRMNTSCORE                                           | Select desired | Loss of balance         |                                                                  |                              |
|   | ISICONCTRINIMPRMNITSCORE                                       |                | Poor concentration ca   | in not pay attention, easily distracted                          | 0                            |
| • | NSICOORDNTNIMPRMNTSCORE                                        | Variables      | Poor coordination, clu  | imsy                                                             | 0                            |
| V | NSIDECSNIMPRMNTSCORE                                           |                | Difficulty making decis | sions                                                            | 0                            |
|   | NSIDEPRSNIMPRMNTSCORE                                          |                | Feeling depressed or s  | ad                                                               | 0                            |
|   | NSIDIZSCORE                                                    |                | Feeling dizzy           | Feeling dizzy                                                    |                              |
|   | NSIFATIGIMPRMNTSCORE                                           |                | Fatique, loss of energy | y, getting tired easily                                          | 0                            |
|   | NSIFRUSTRTNIMPRMNTSCORE                                        |                | Poor frustration toler  | Poor frustration tolerance, feeling easily overwhelmed by things |                              |

# <u>Step 4:</u>

To select additional variables, return to the Domain Menu or the measure menu using the buttons at the top of the page and repeat the steps outlined above.

# Do not forget to click the "Save Selection" button after selecting the variables for each measure!

Once you have selected all your desired variables, press the "Final Review" button.

#### <u>Step 5:</u>

The final review sheet contains all the variables selected from different domains and measures (Fig 6). This is where you may review your selected variables before submitting your list.

| Domain Menu             | Clear All Rea                                               | dy to Submit      |                                 |
|-------------------------|-------------------------------------------------------------|-------------------|---------------------------------|
|                         |                                                             |                   |                                 |
| Variable Name           | Variable Label                                              | Domain            | Measures                        |
|                         |                                                             |                   |                                 |
|                         |                                                             |                   |                                 |
|                         |                                                             |                   |                                 |
| NSIANXTYIMPRMNTSCORE    | Feeling anxious or tense                                    | Symptom Inventory | Symptom Inventory: Neurobehavio |
| NSIAPPTITIMPRMNTSCORE   | Loss of appetite or increase appetite                       | Symptom Inventory | Symptom Inventory: Neurobehavio |
| NSIBALNCIMPRMNTSCORE    | Loss of balance                                             | Symptom Inventory | Symptom Inventory: Neurobehavio |
| NSICONCTRTNIMPRMNTSCORE | Poor concentration can not pay attention, easily distracted | Symptom Inventory | Symptom Inventory: Neurobehavio |
| NSICOORDNTNIMPRMNTSCORE | Poor coordination, clumsy                                   | Symptom Inventory | Symptom Inventory: Neurobehavio |
| NSIDECSNIMPRMNTSCORE    | Difficulty making decisions                                 | Symptom Inventory | Symptom Inventory: Neurobehavio |
| NSIDEPRSNIMPRMNTSCORE   | Feeling depressed or sad                                    | Symptom Inventory | Symptom Inventory: Neurobehavio |

Eig 6

If you would like to start from the very beginning with the variable selection process, select the "**Clear All**" button (Fig 6). You can then return to the Doman Menu and start over.

# <u>Step 6:</u>

When you are done reviewing your selected variables, press the "**Ready to Submit**" button (Fig 6).

# <u>Step 7:</u>

A new excel workbook with all your selected variables will open. (Fig 7). This may take a minute or two to load. A message will pop up asking you to enter the PI name. Enter the name and select "OK."

| Fig 7:               |    |     |        |  |  |
|----------------------|----|-----|--------|--|--|
| Input                |    | ?   | ×      |  |  |
| Please Enter PI Name |    |     |        |  |  |
|                      | ОК | Can | Cancel |  |  |

After the PI's name is submitted, the file will be renamed, and you can save this file to your computer.

# **Step 8:**

Attach the saved excel file to your data request submission and email it to: <u>cencdbc@vcuhealth.org</u>. Please ensure that all variables you have selected are justified in your analysis plan before emailing to the DBC!